## **Balík Office 2010 - Word - Automatické opravy :)**

## **Oprava chýb vykonávaná počítačom automaticky.**

Napríklad oprava malých písmen na začiatku vety.

Niekedy napr. po napísaní 1. na začiatok riadka a stlačení medzerníka[\[1\]](#page--1-0) program **automaticky** 1. **odsadí**. Ak nám automaticky krok programu nevyhovuje, zrušíme ho **krokom späť** (súčasným stlačením **Ctrl + Z**[\[2\]](#page--1-0) alebo kliknutím na voľbu **Späť** t.j. na doľava zatočenú šípku nachádzajúcu sa nad panelom **Súbor** ).

Automatické opravy môžeme vypnúť v okne *Možnosti programu Word* (po kliku na voľbu **Kontrola pravopisu a gramatiky**), ktoré sa zobrazí po kliknutí na **Možnosti** v paneli **Súbor**.

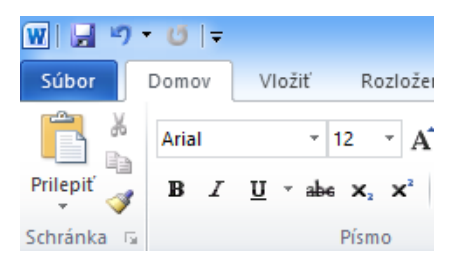

**Voľba Späť sa nachádza nad panelom Súbor**

**[\[1\]](#page--1-0) Najväčší kláves na klávesnici počítača. [\[2\]](#page--1-0) Ide o tzv. klávesovú skratku.**